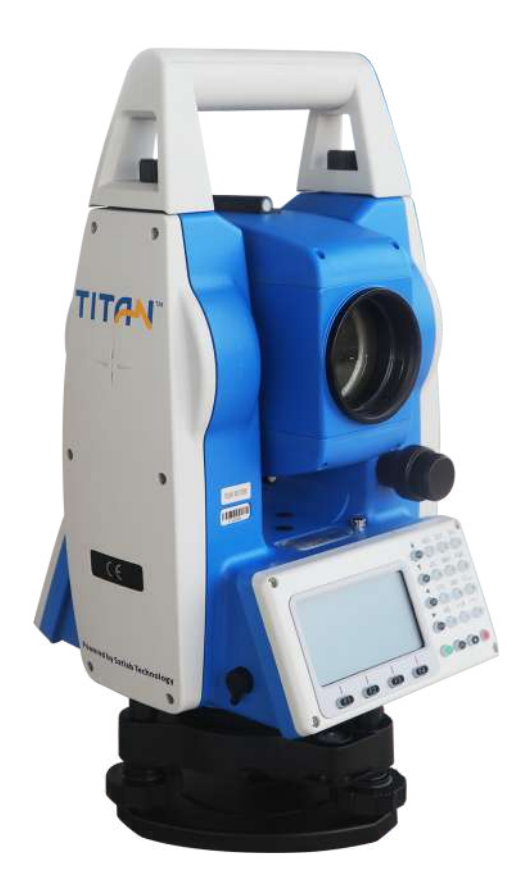

# ESTAÇÃO TOTAL SATLAB TTS2

## **GUIA PRÁTICO - ALTURA REMOTA**

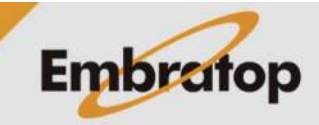

www.embratop.com.br

Tel: 11 5018-1800

#### **1. Acessar a Ferramenta Altura Remota**

**1.** Na tela inicial do equipamento, pressione a tecla **MENU**;

**2.** Pressione a tecla **4** para acessar a opção **ProgramaOpcoes**;

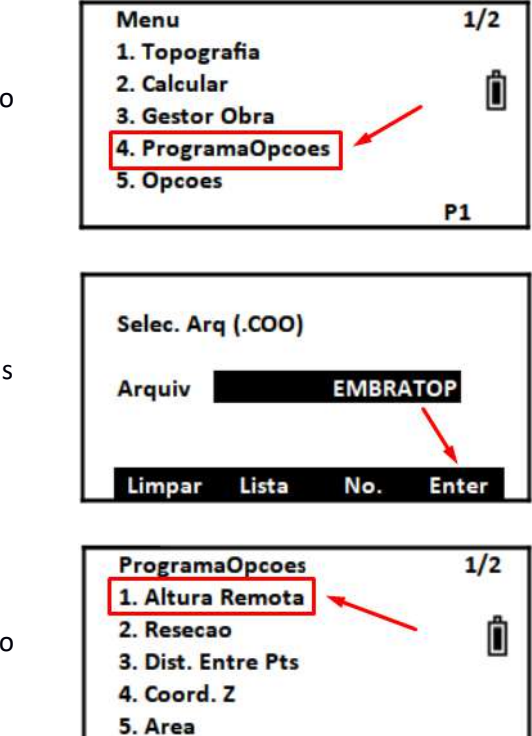

**P1** 

**3.** Selecione ou crie o arquivo de coordenadas que será usado e pressione **F4 – Enter**;

**4.** Pressione a tecla **1** para acessar a opção **Altura Remota**.

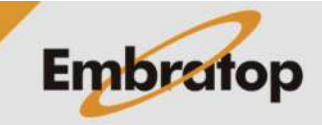

#### **2. Altura Remota**

**2.1 Com Altura do Prisma**

### **1.** Pressione a tecla **1** para acessar a opção **Inf. Alt. Prism**;

**2.** Insira, respectivamente, a altura da estação e do prisma. Em seguida, pressione **F4 – Enter**;

**3.** Será exibida a tela **Altura Remota – Prisma**, colime o equipamento no prisma e pressione **F1 – Medir**;

**4.** Será mostrado o valor da distância medida em **DistHz**, pressione **F4 - Enter**;

**5.** Gire verticalmente a luneta na direção do ponto alvo, automaticamente o equipamento calculará a distância vertical do alvo ao ponto medido no prisma;

**6.** Pressione:

**F2 – H.alvo** para alterar as alturas da estação e do prisma

**F3 – D. Hori** para realizar uma nova medida de distância horizontal

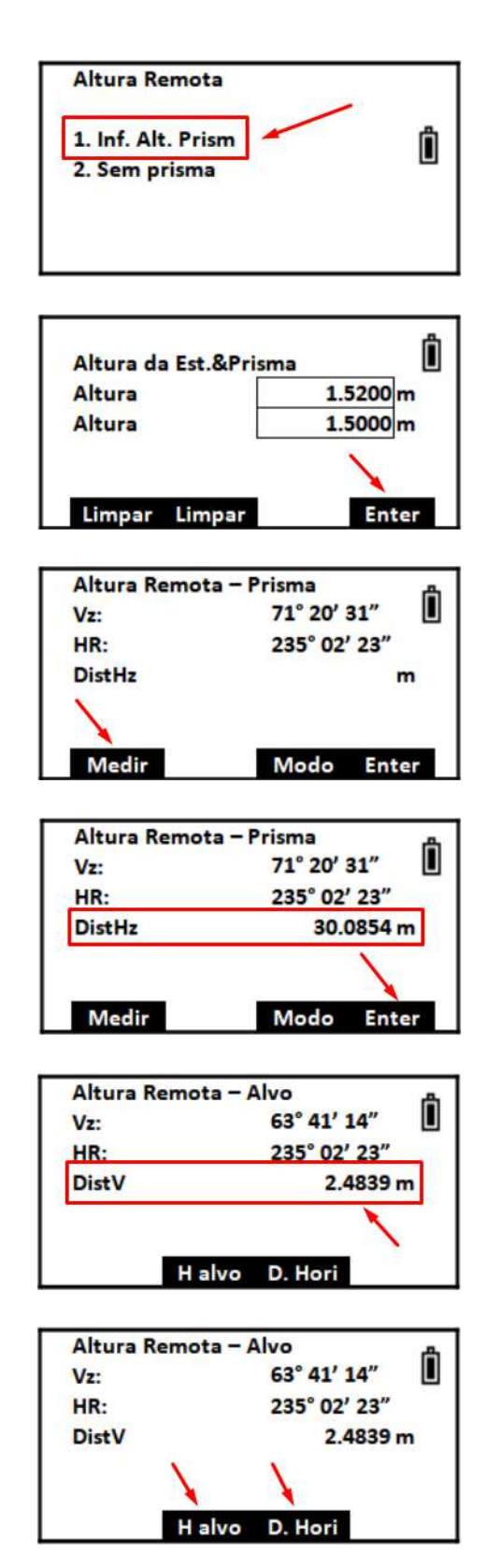

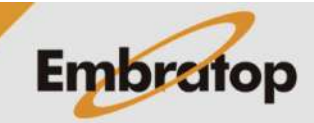

Tel: 11 5018-1800

#### **2.2 Sem Altura do Prisma**

**1.** Pressione a tecla **1** para acessar a opção **Sem prisma**;

**2.** Colime no ponto de referência e pressione a tecla **F1 – Medir**;

**3.** Será mostrado o valor da distância medida em **DistHz**, pressione **F4 - Enter**;

**4.** Colime o equipamento no ponto base para o cálculo da altura e pressione **F4 – Selec**;

**5.** Gire a luneta verticalmente até o ponto alvo, a distância vertical será calculada automaticamente;

**6.** Pressione:

**F2** para definir um novo ponto base

**F3** para medir outra distância horizontal.

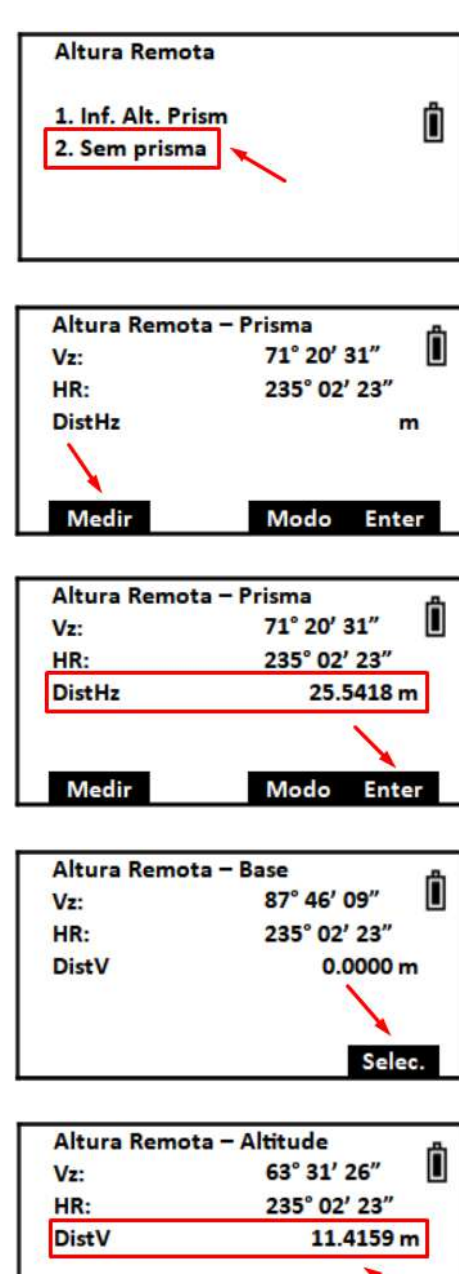

ns. V D. Hori

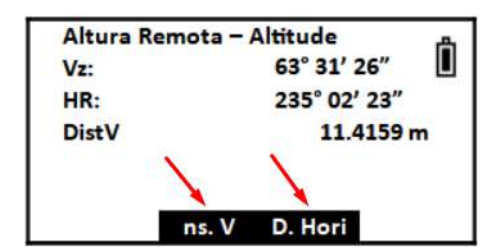

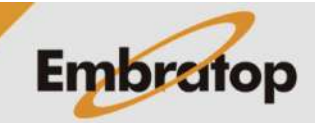

www.embratop.com.br

Tel: 11 5018-1800